## **Vivado从此开始(To Learn Vivado From Here)**

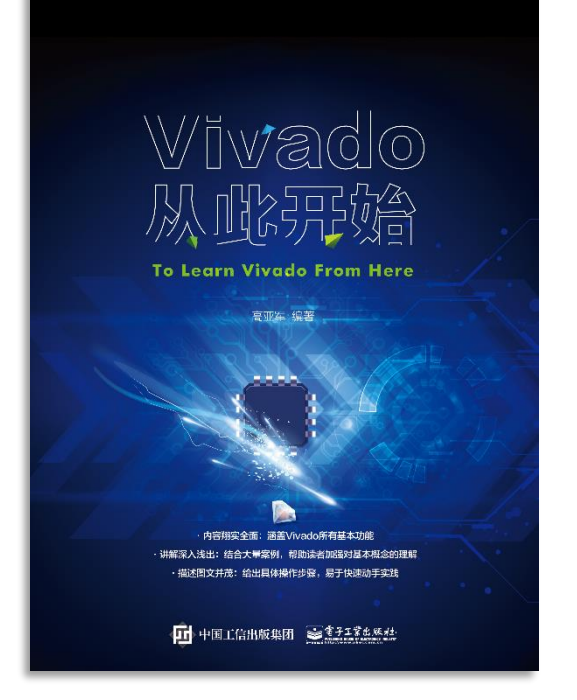

#### 本书围绕Vivado四大主题

- 设计流程
- 时序约束
- 时序分析
- Tcl脚本的使用

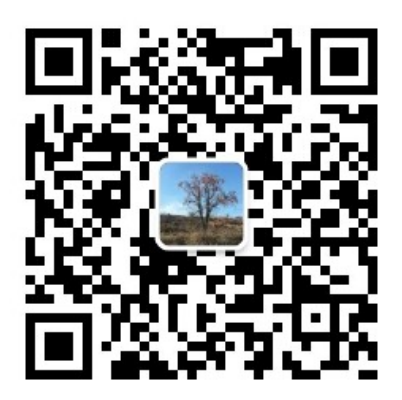

作者: 高亚军 (Xilinx战略应用高级工程师)

- 2012年2月, 出版《基于FPGA的数字信号处理(第1版)》 •
- 2012年9月, 发布网络视频课程《Vivado入门与提高》 •
- 2015年7月, 出版《基于FPGA的数字信号处理(第2版)》 •
- 2016年7月, 发布网络视频课程《跟Xilinx SAE学HLS》 •

◆ 内容翔实全面: 涵盖Vivado所有基本功能

◆ 讲解深入浅出: 结合大量案例, 帮助读者加强对基本概念的理解 ◆ 描述图文并茂: 给出具体操作步骤。易于快速动手实践

# **EXALINX ALL PROGRAMMABLE**M

**Five Most Commonly Used Tcl Commands in Vivado**

**Lauren Gao**

#### **Agenda**

**Basic concept of objects in Vivado**

#### **How to use five most important Tcl commands in design**

– get\_cells, get\_nets, get\_ports, get\_pins, get\_clocks

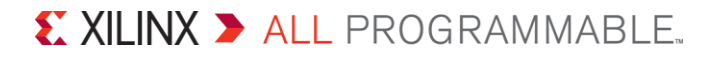

### **Objects in Vivado: cell, port, net and pin**

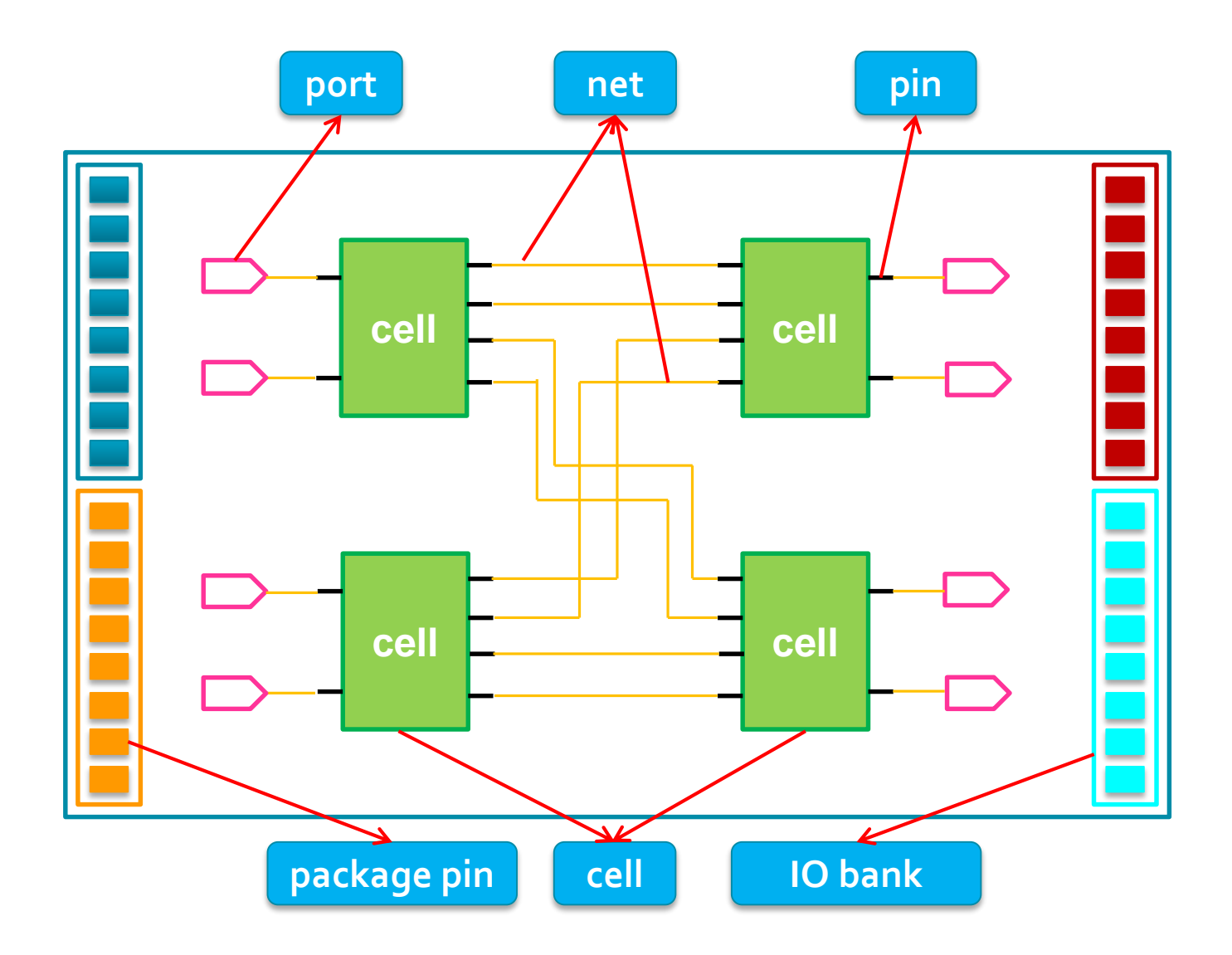

### **Basic Commands get\_\***

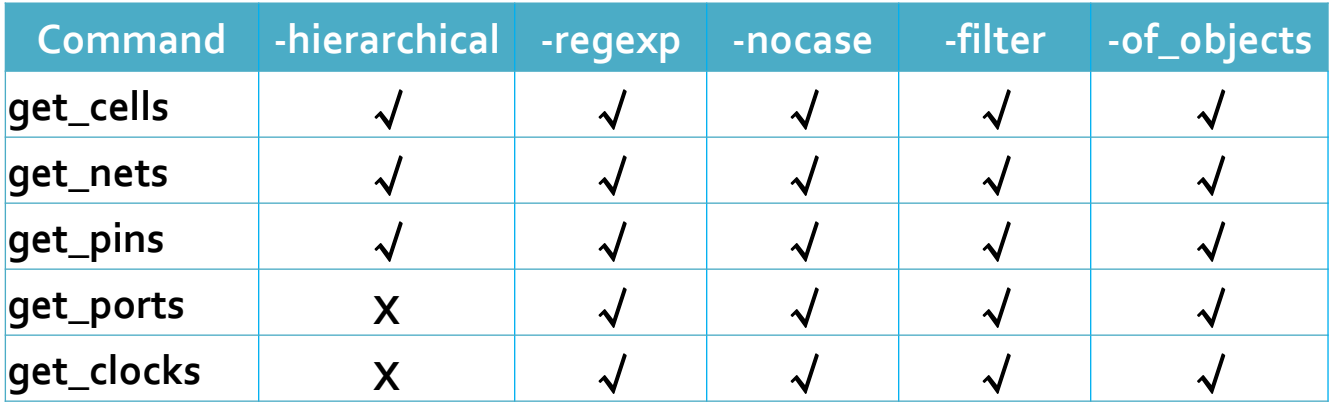

- *-hierarchical -hier*
- *-of\_objects -of*
- *-filter: using properties to filter*
	- $|$ equal  $|$ ==  $|not equal |!=$  $\mathsf{match}$  =~ not match  $\| \sim$
	- **1.)** String Comparison 2.) Multiple filter expressions 3.) Boolean type properties *AND (&&), OR (||)*
		- *① get\_ports -filter {DIRECTION == IN && NAME !~ "\*RESET\*"}*
		- *② -filter {IS\_PRIMITIVE && !IS\_LOC\_FIXED}*
		- *③ get\_cells -hier {\*State\* \*reg\*}*
		- *④ get\_cells get\_cells \**

#### **-of\_objects**

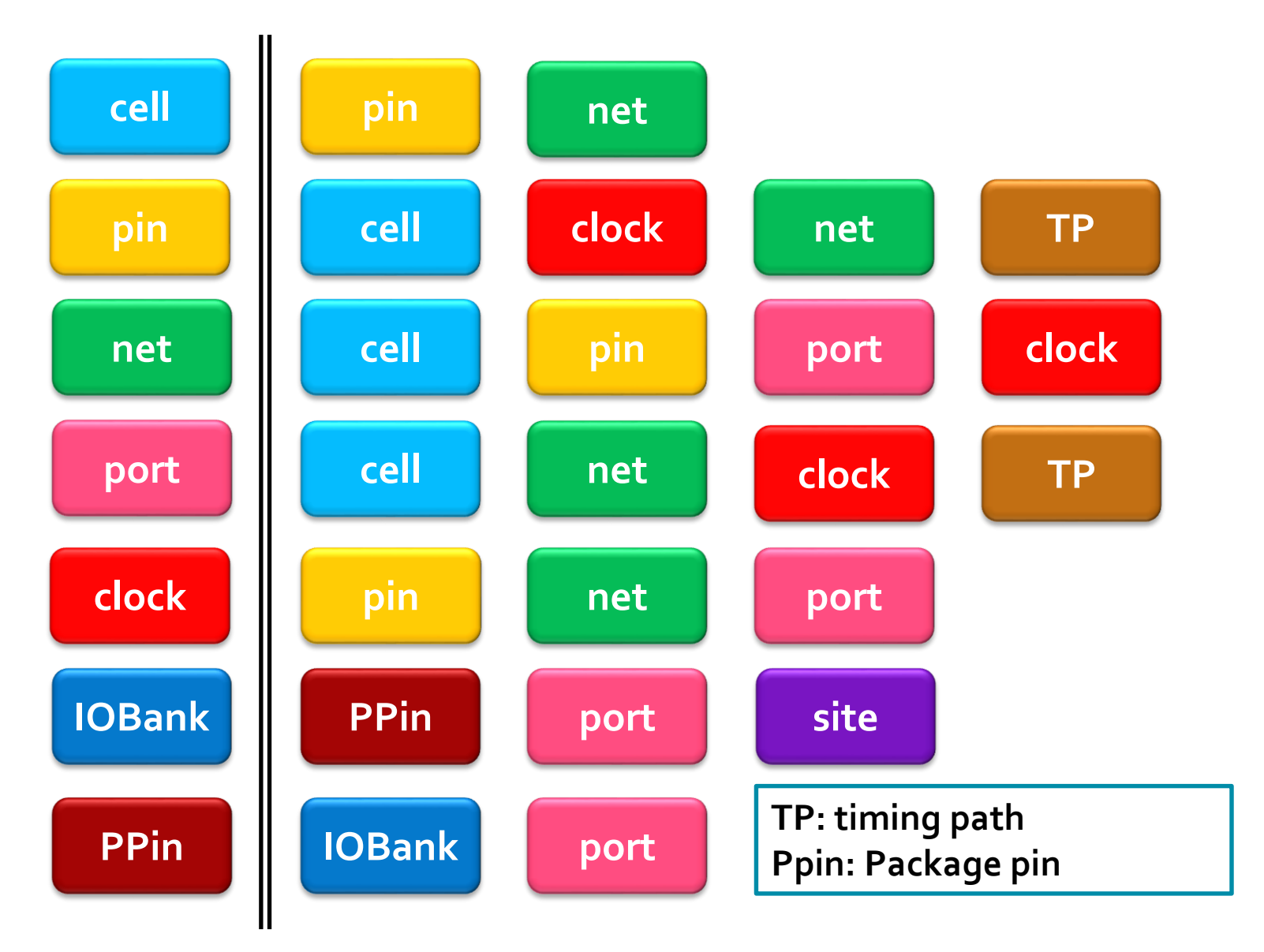

### **Object Relationships in Vivado Design Suite**

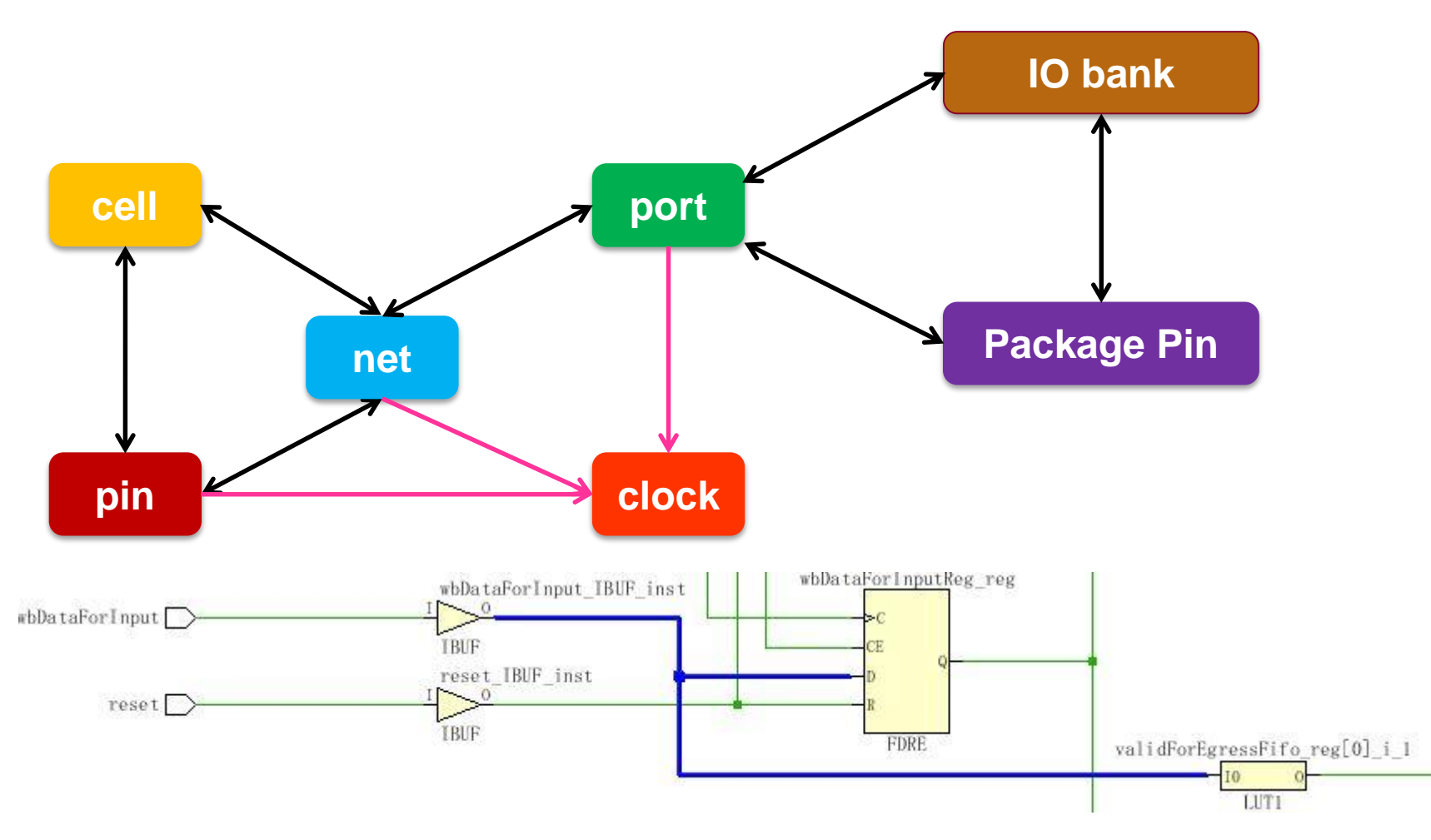

#### *Example:*

*get\_cells -of [get\_nets -of [get\_pins -of [get\_cells wbDataForInput\_IBUF\_inst] -filter {DIRECTION==OUT}]] wbDataForInputReg\_reg validForEgressFifo\_reg[0]\_i\_1 wbDataForInput\_IBUF\_inst*

### **-of\_objects Examples**

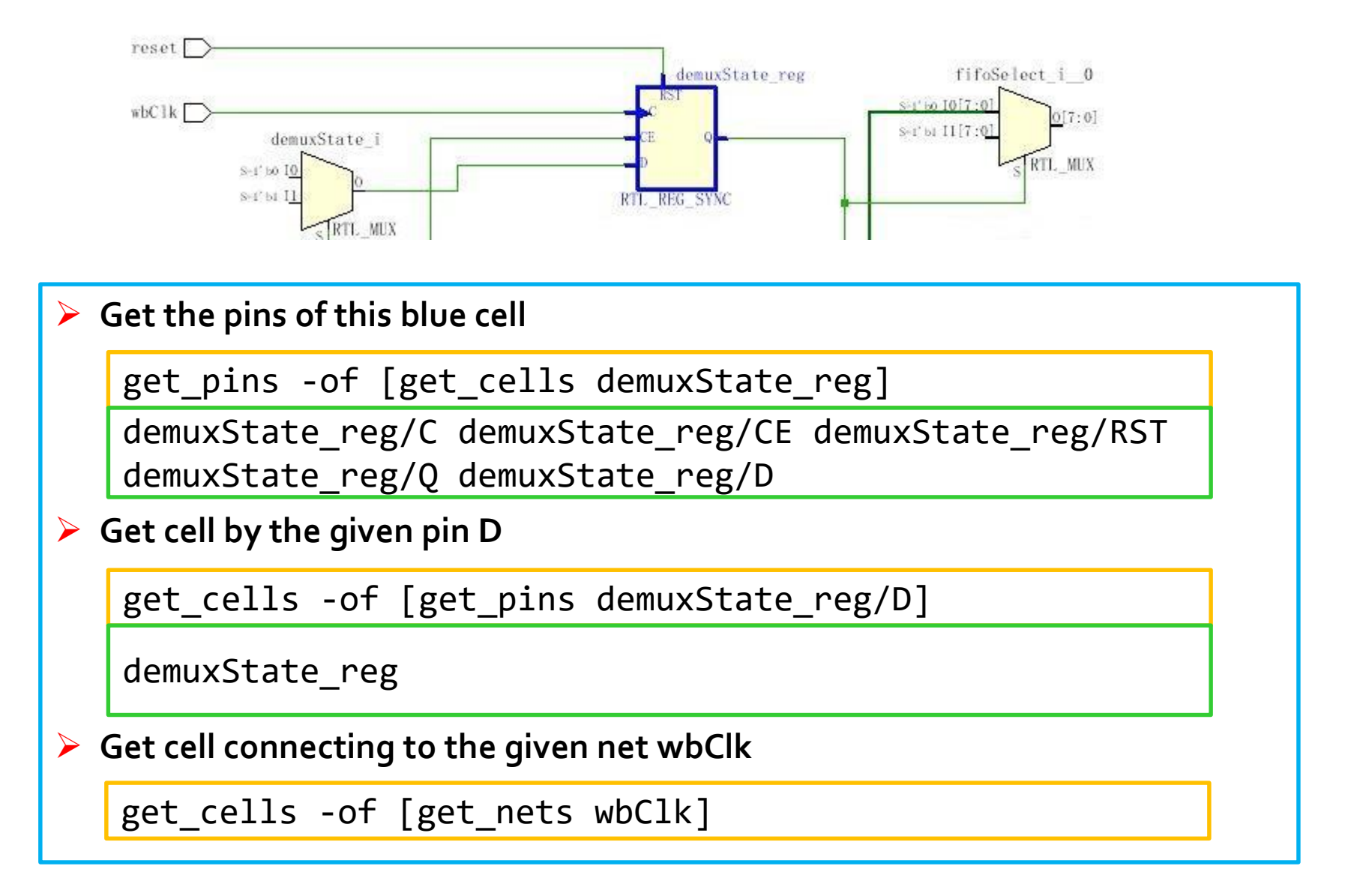

### **-of\_objects Examples**

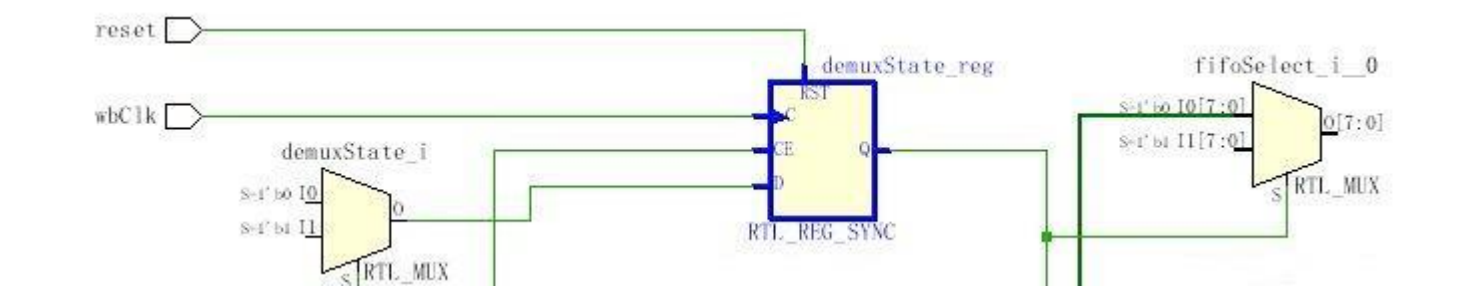

#### **Get nets connecting to the given cell**

get\_nets -of [get\_cells demuxState\_reg]

wbClk demuxState1 out reset demuxState demuxState0 out

**Get net connecting to the given pin D**

get\_nets -of [get\_pins demuxState\_reg/D]

demuxState0\_out

**Get clocks connecting to the given pin C**

get\_clocks -of [get\_pins demuxState\_reg/C]

wbClk

### **-of\_objects Examples**

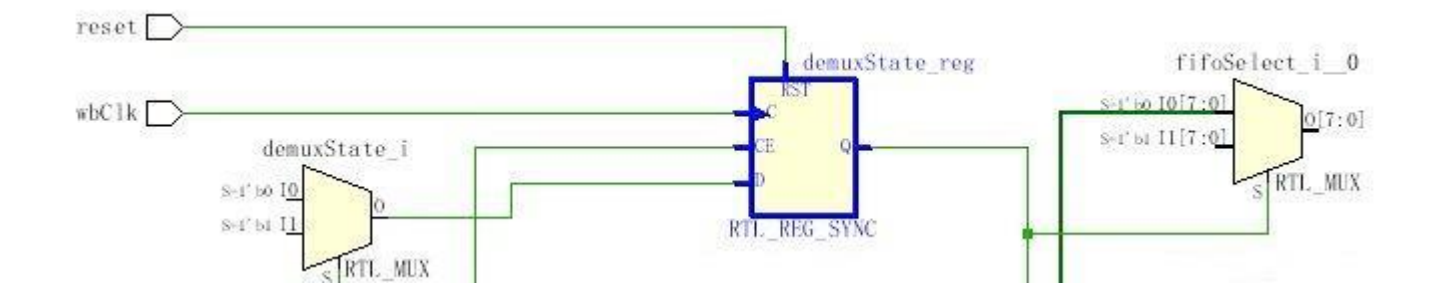

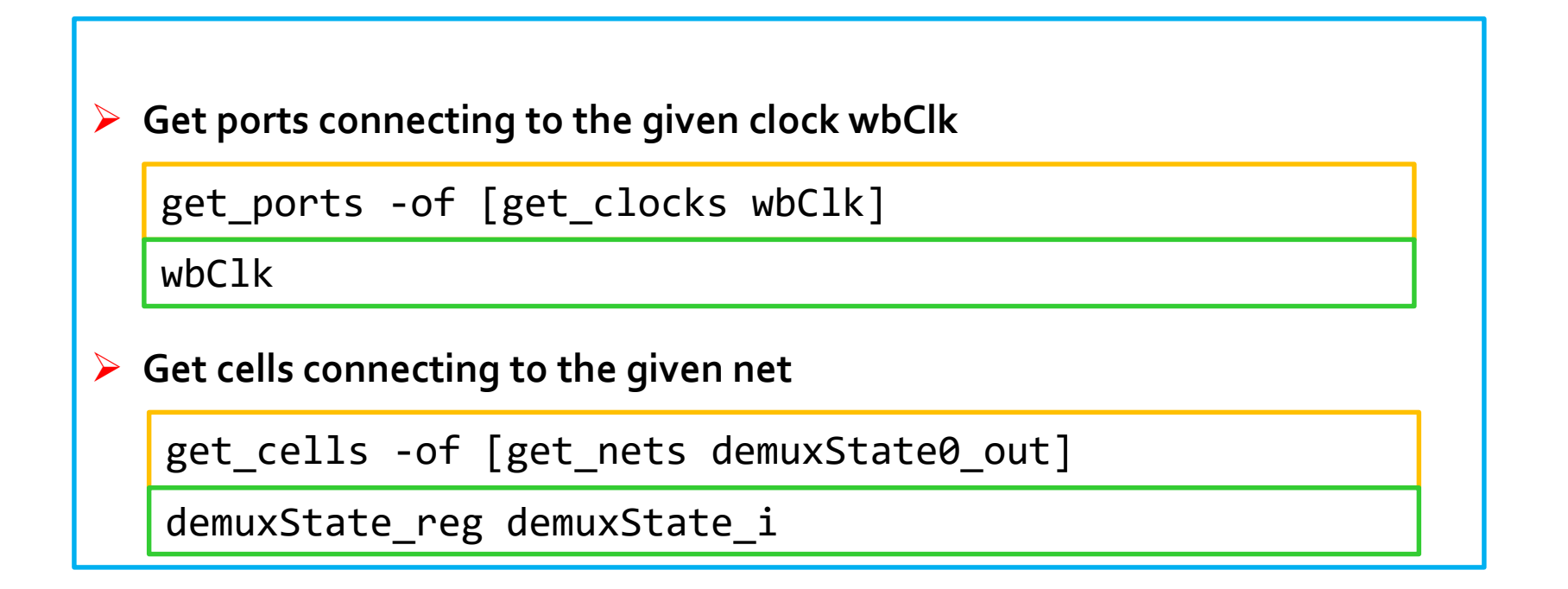

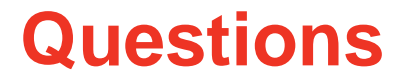

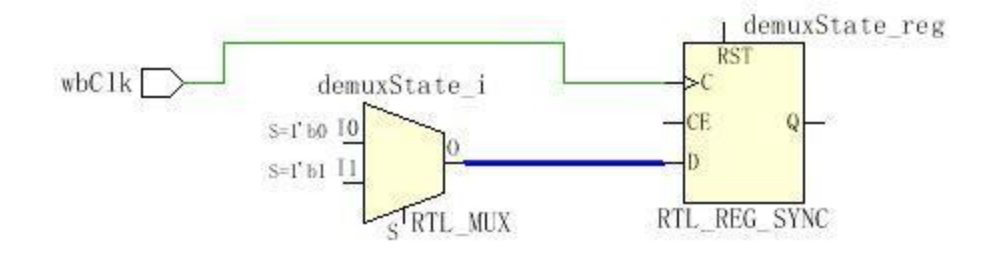

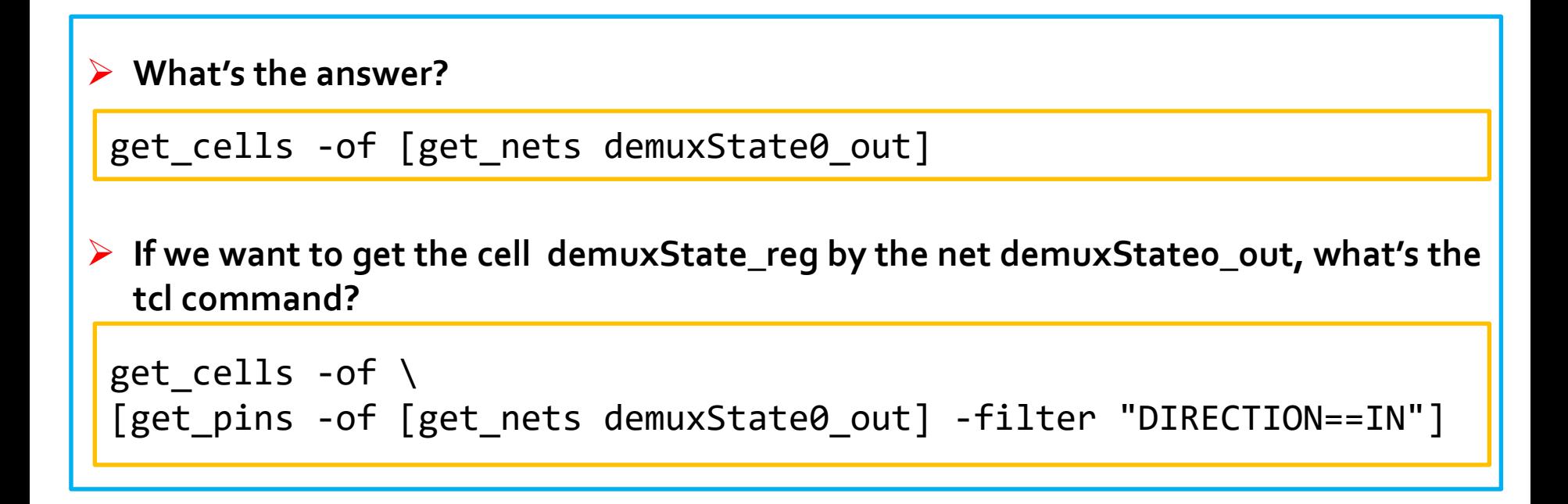

#### **-hierarchical Explanations**

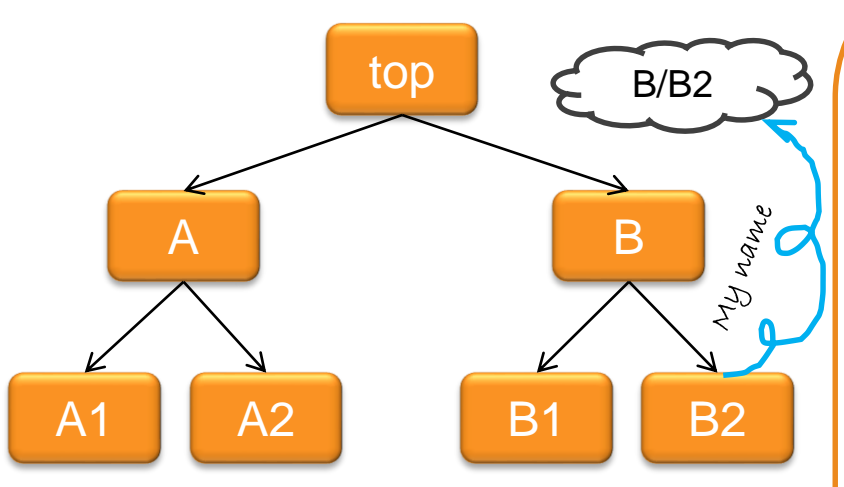

**#the principle of -hierarchical** *set result {}*

*}*

*foreach hcell [list "" A B A/a1 A/a2 B/b1 B/b2] { current\_instance \$hcell ;# Move scope to \$hcell set result [concat \$result [get\_cells <pattern>]] current\_instance ;# Return scope to design toplevel*

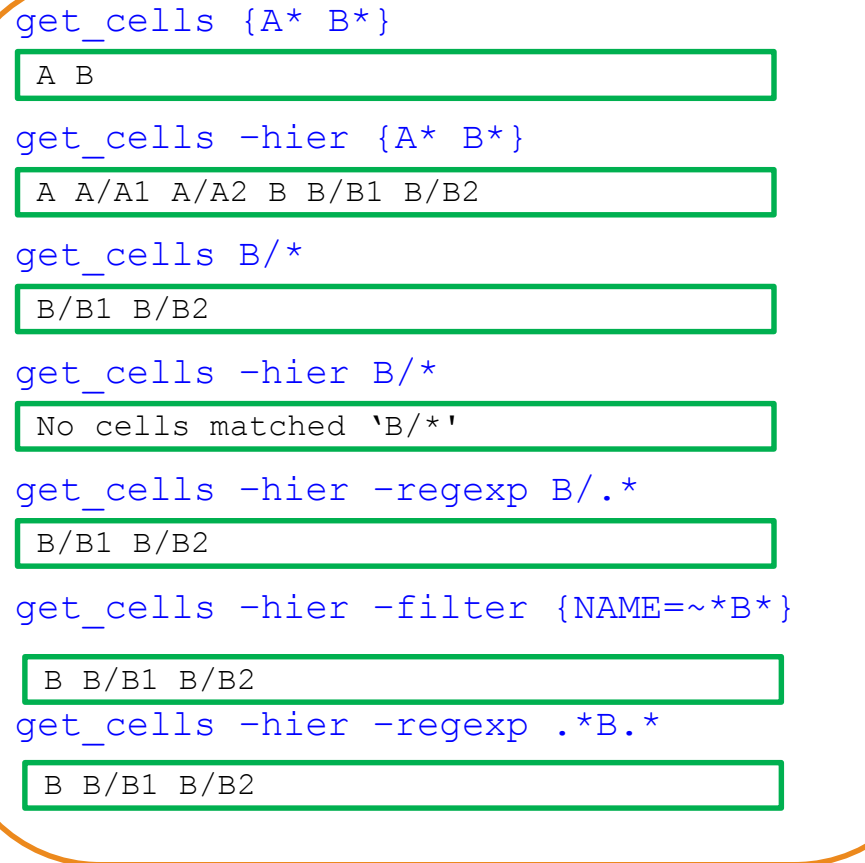

- match the specified name pattern at each level of the design hierarchy, and not against the full hierarchical name of an object
- The specified search pattern must not include the hierarchical separator otherwise no object will be returned
- $\triangleright$  When -hierarchical is used with -regexp, the specified search string is matched against the full hierarchical name

#### **I/O Port Properties for Scalar Ports**

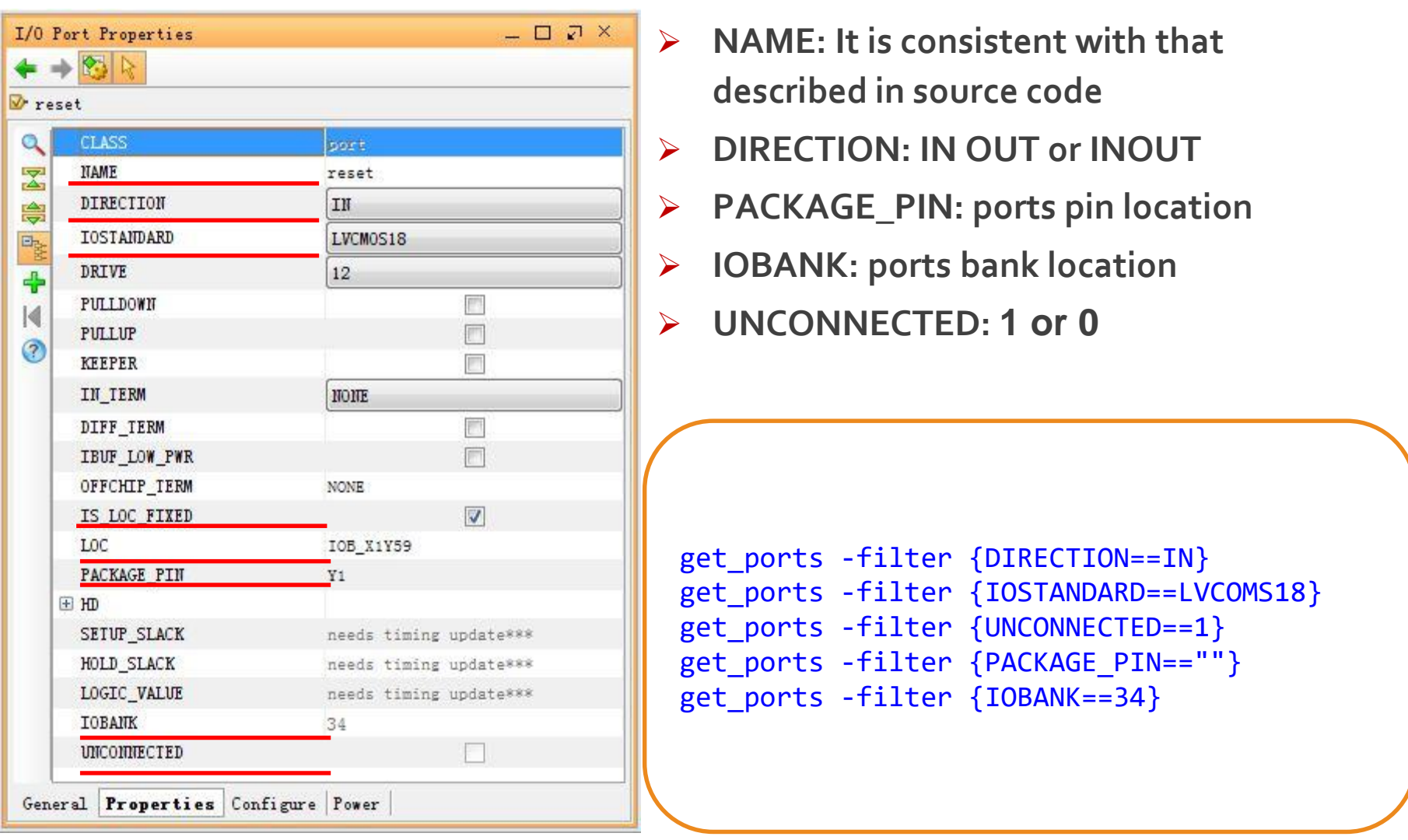

### **I/O Port Properties for Bus Ports**

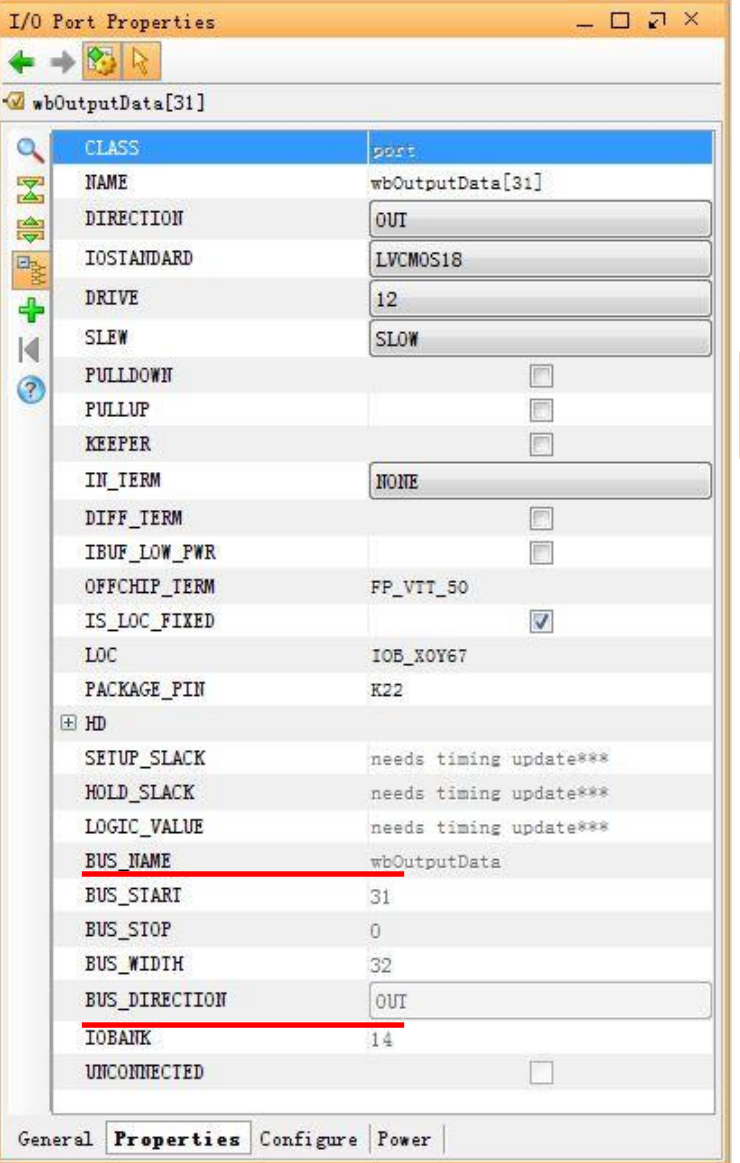

- **NAME, BUS\_NAME**
- **BUS\_WIDTH**
- **BUS\_DIRECTION**

get\_ports -filter {BUS\_NAME != ""}

### **I/O Bank and Package Pin Properties**

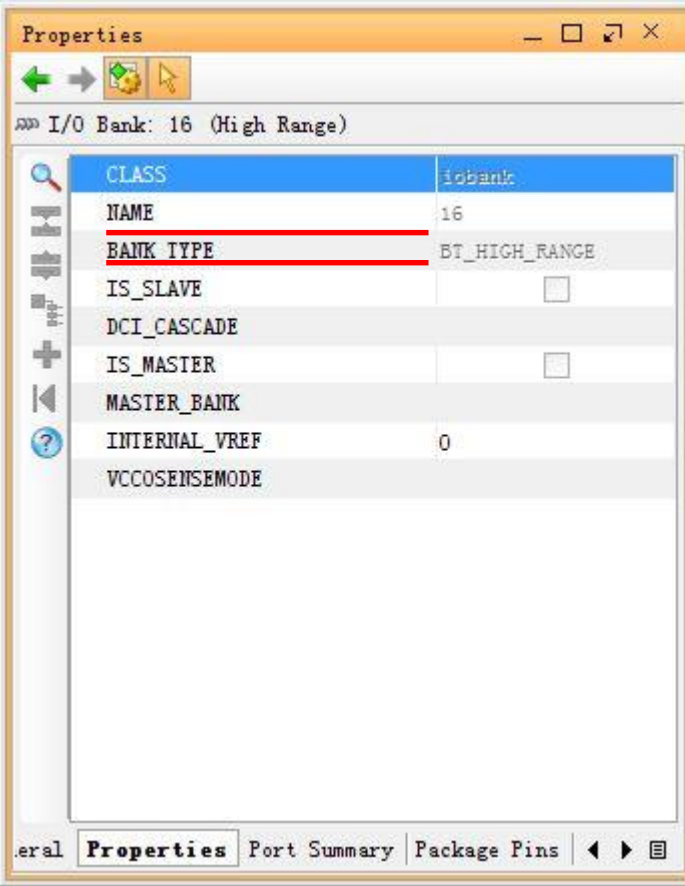

#### get\_iobanks

get\_package\_pins **get\_iobanks -of [get\_ports reset] get\_package\_pins -of [get\_ports bftClk get\_package\_pins -of [get\_iobanks 34]**

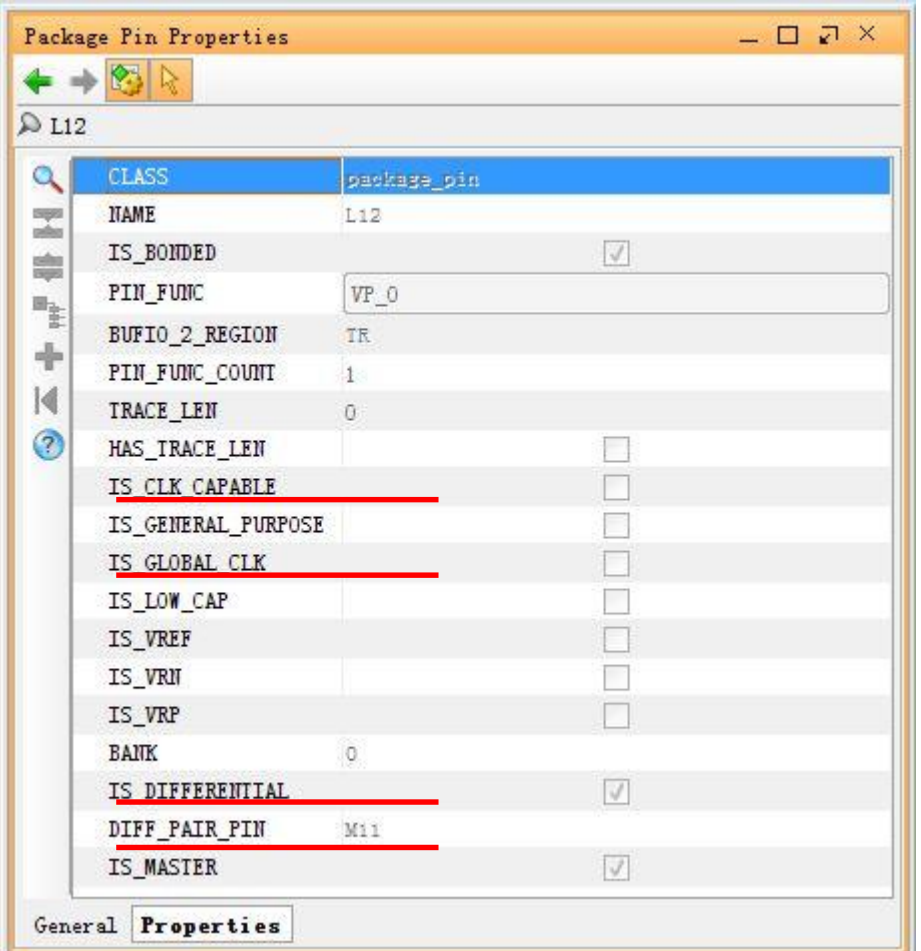

#### **Example:**

**Get IOs having "Data" string in their names:** 

get\_ports \*data\*

**Get input ports with IO standards LVCOMS18:** 

get\_ports -filter {DIRECTION==IN && IOSTANDARD==LVCMOS18}

set myinport [all inputs] set myport [filter \$myinport {IOSTANDARD==LVCMOS18}]

**Get IO bank where H4 is located:**

get\_iobanks -of\_objects [get\_package\_pins H4]

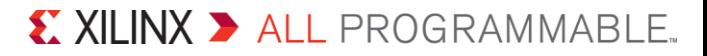

### **Working with Cells**

- **Example 2 current instance:** Set the current instance in the design hierarchy to the specified instance cell or to the top module
- **get\_cells:** Gets a list of cell objects in the current design that match a specified search pattern

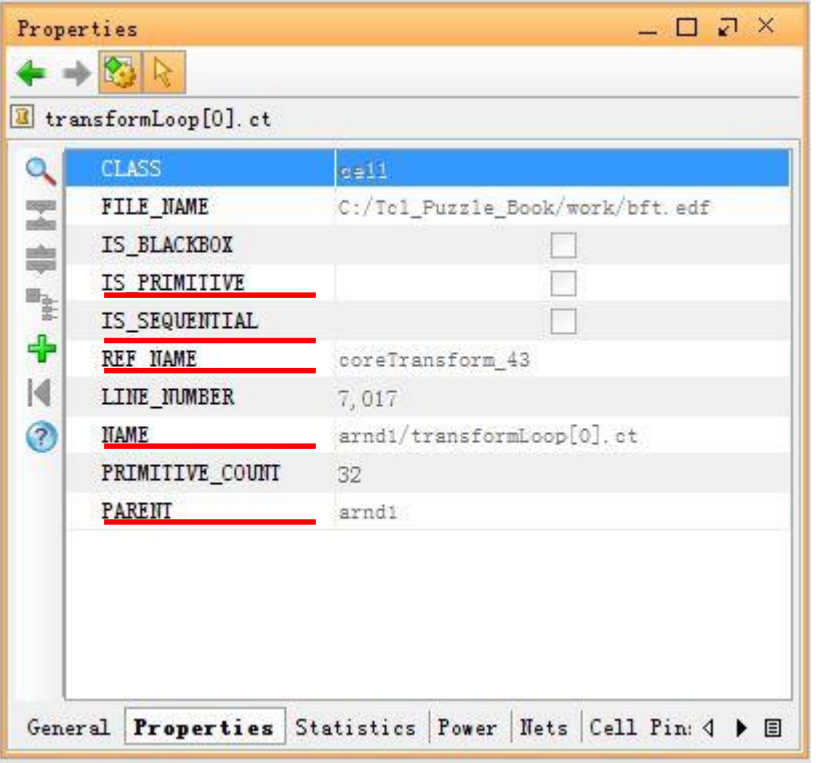

*If the cell in the top level, PARENT will be empty.*

- **REF\_NAME:**
- **1. In verilog: module counter**
- **2. In VHDL**

**entity counter is**

**NAME:** 

**Instantiation name with hierarchy**

```
get cells -quiet -hierarchical\
-filter {REF NAME =~ FD^*} *rd *
get_cells -quiet –filter\
\{REF NAME =~ FD^*\}\egressLoop[0].egressFifo/buffer fifo/*
```
### **Properties of FDCE and LUT**

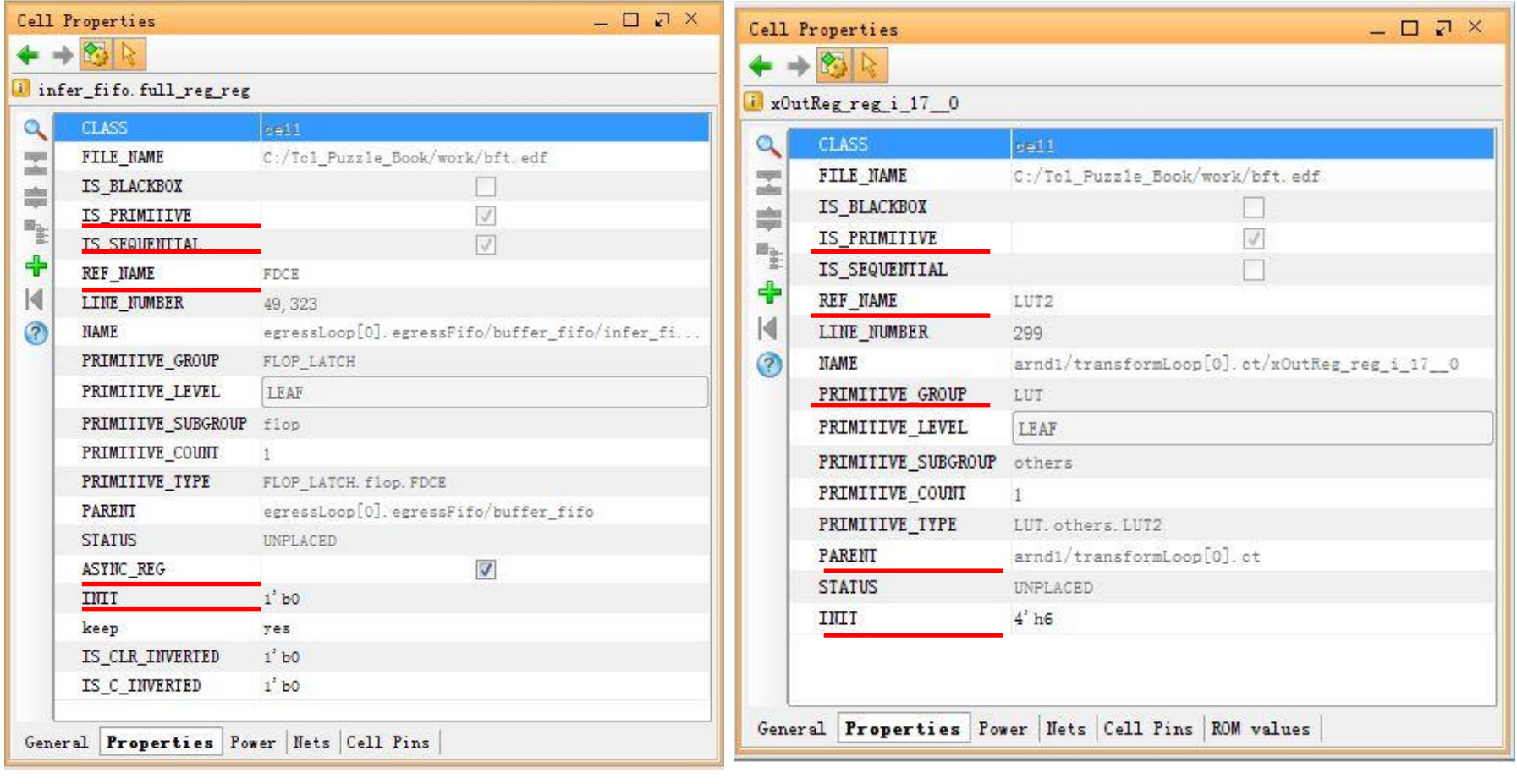

#### **Examples**

#### **Get cells in arnd1**

get cells arnd $1/*$ 

```
current instance -quiet [get cells arnd1];
set hb1 cells [get cells *]
current_instance -quiet
```
#### **Get black box and primitive cells in top level**

set all top level blocks [get cells \*] set hierb\_list [filter -quiet \$all\_top\_level\_blocks {IS\_BLACKBOX == 0 && IS\_PRIMITIVE == 0}] set primitive list [filter -quiet \$all top level blocks {IS BLACKBOX == 0 && IS PRIMITIVE == 1}] set blackb list [filter -quiet \$all top level blocks {IS BLACKBOX == 1 && IS PRIMITIVE == 0}

#### **Get all sequential cells from entire design and report its REF\_NAME**

set list seq cells [get cells -hierarchical -filter {IS SEQUENTIAL == 1}  $*$ ] set list seg type [get property REF NAME \$list seg cells]

#### **Get property and change it**

get property INIT [get cells A/B/data reg] Set property INIT 1'b0 [get cells A/B/data reg]

### **Working with Nets**

- **get\_nets :** Gets a list of nets in the current design that match a specified search pattern
	- -segments: Get all the segments of a hierarchical net, across all levels of the hierarchy
	- -boundary\_type: Gets the net segment at the level of a specified hierarchical pin. Values: upper, lower and both. Default: upper

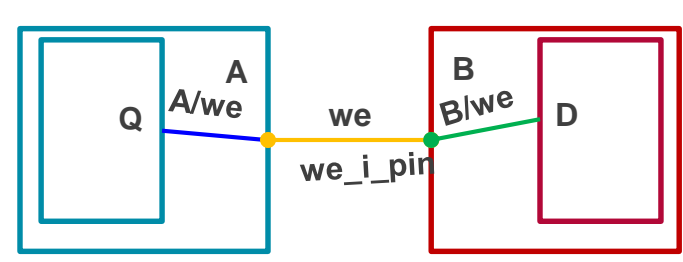

**Only B/we is obtained**

**get\_nets B/we**

**A/we we B/we are all obtained**

**get\_nets –segment B/we**

**Get net 'we'**

**get\_nets –boundary\_type upper \ –of [get\_pins B/we\_i\_pin]**

**Set property**

**set\_property MARK\_DEBUG true [get\_net {control addr}]** 

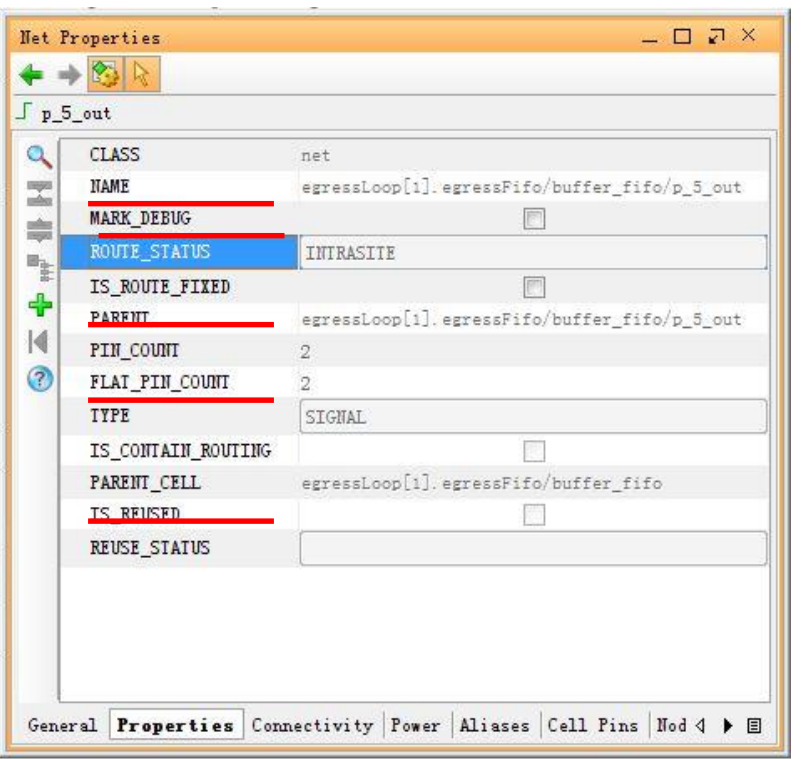

### **Working with Pins**

- **get\_pins:** Gets a list of pin objects in the current design that match a specified search pattern
	- -leaf: Include leaf pins, from primitive or black box cells, for the objects specified with the -of\_object argument Cell Pin Properties  $\Box$   $\angle$   $\times$

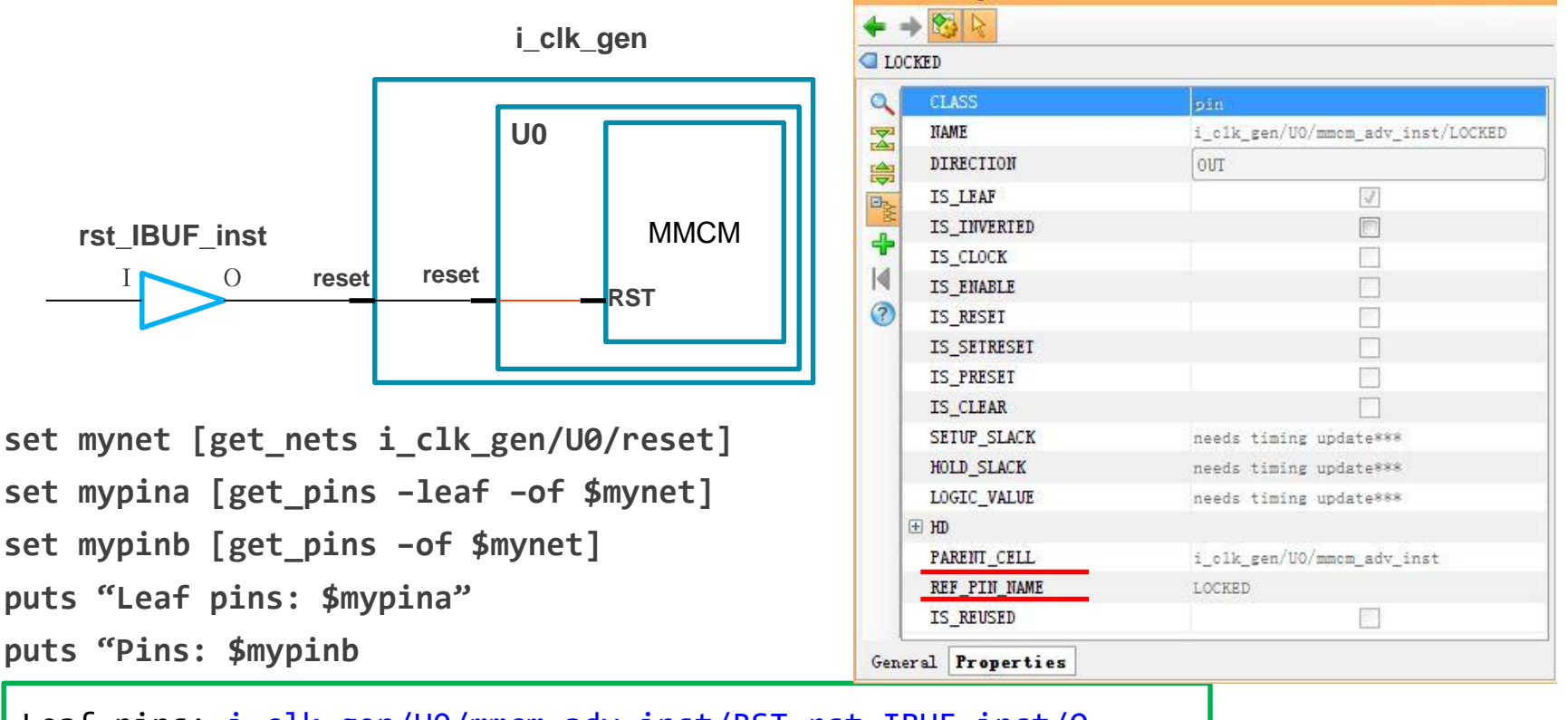

X XII INX > ALL PROGRAMMABLE.

Leaf pins: i clk gen/U0/mmcm adv inst/RST rst IBUF inst/O Pins: i\_clk\_gen/U0/mmcm\_adv\_inst/RST\_i\_clk\_gen/U0/reset

### **Working with Schematic Viewer**

- **get\_selected\_objects:** Gets the objects currently selected in the Vivado IDE
- **select\_objects:** Selects the specified object in the appropriate open views in the GUI mode
- **unselect\_objects**: Unselects the specified object or objects that were previously selected by the select\_objects command

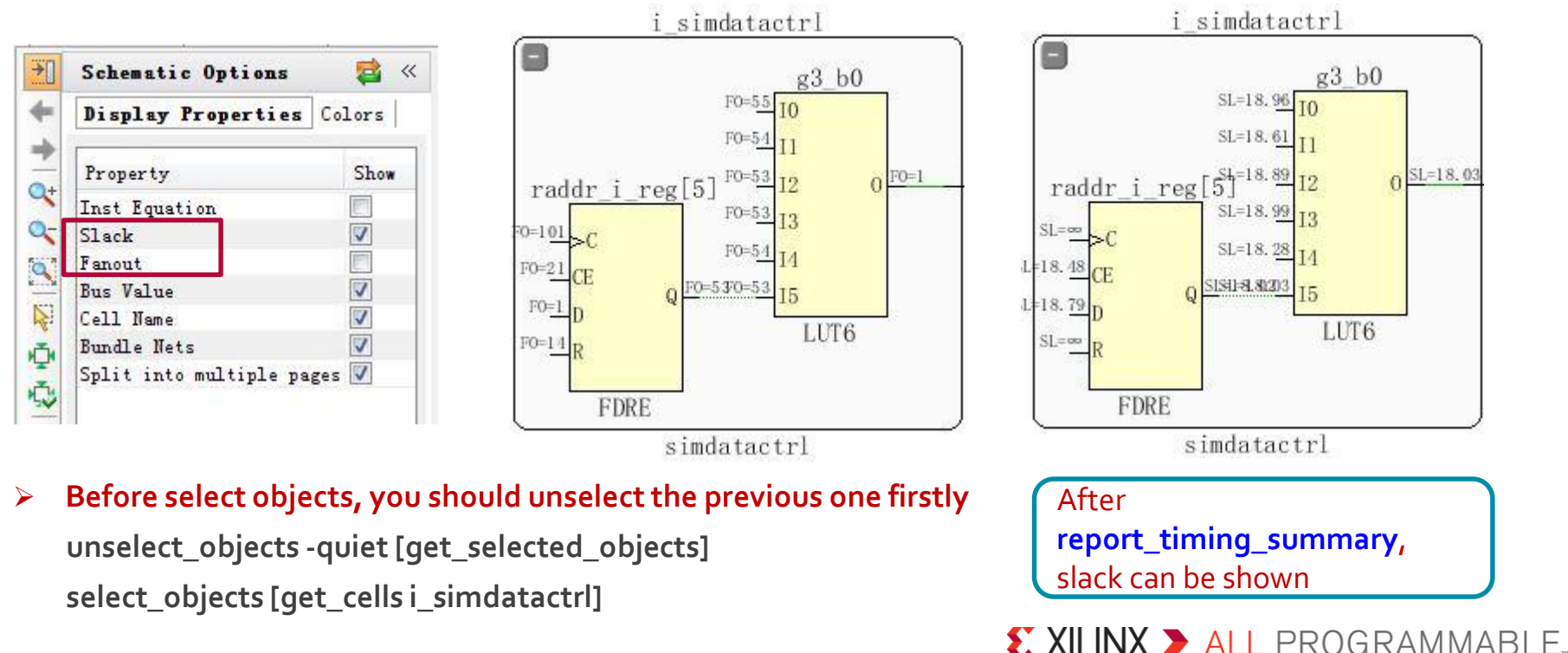

### **Working with Clocks**

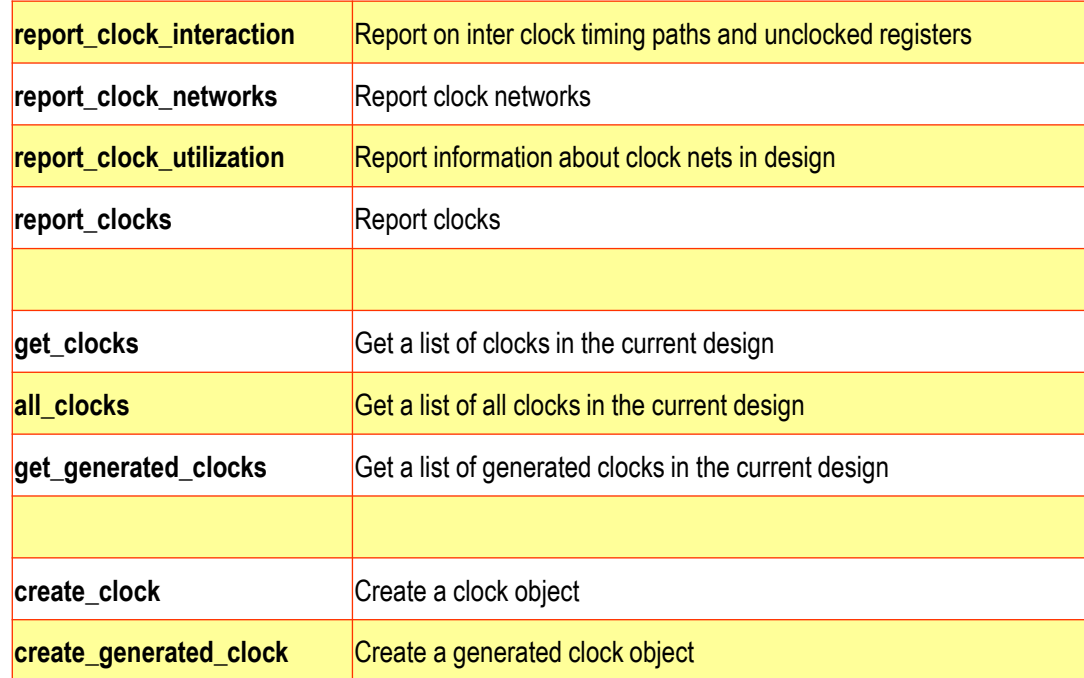

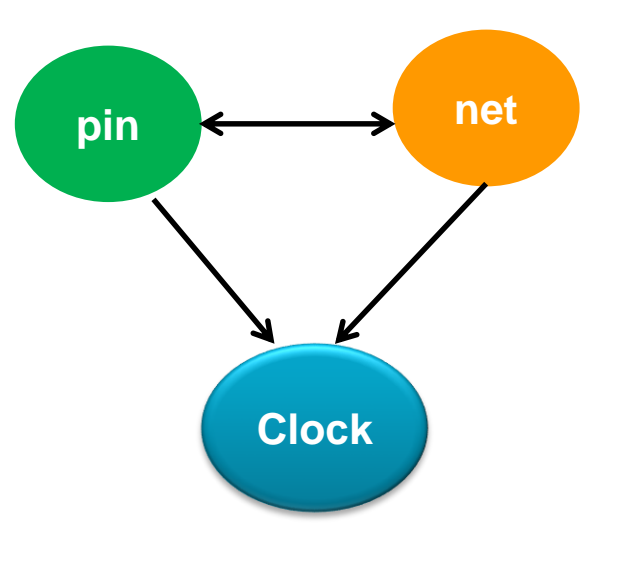

 **net: clock net pin: clock pin**

```
get_clocks {*clock *ck *Clk}
get clocks -include generated clocks wbClk
report_property -all [get_clocks wbClk]
get_clocks -of [get_pins {i_firctrl/raddrcoe_i_reg[3]/C}]
get_clocks -of [get_nets i_firctrl/CLK]
get_clocks -filter {PERIOD<20.0}
```
### **Summary**

#### **Five Tcl commands are widely used in**

- Timing constraints
- Timing analysis
- Debugging
- **They can be used under**
	- Elaborated design
	- Synthesized design
	- Implemented design